# **Setting up your EntireX Environment for NLB**

Scenario: "I want to use Windows NLB for my high availability cluster."

- [Setting Broker Attributes](#page-0-0)
- **•** [Broker Cluster Considerations](#page-1-0)
- [Configuring Redundant RPC Servers](#page-1-1)
- [Managing Brokers and RPC Servers](#page-2-0)
- [Restrictions](#page-5-0)

## <span id="page-0-0"></span>**Setting Broker Attributes**

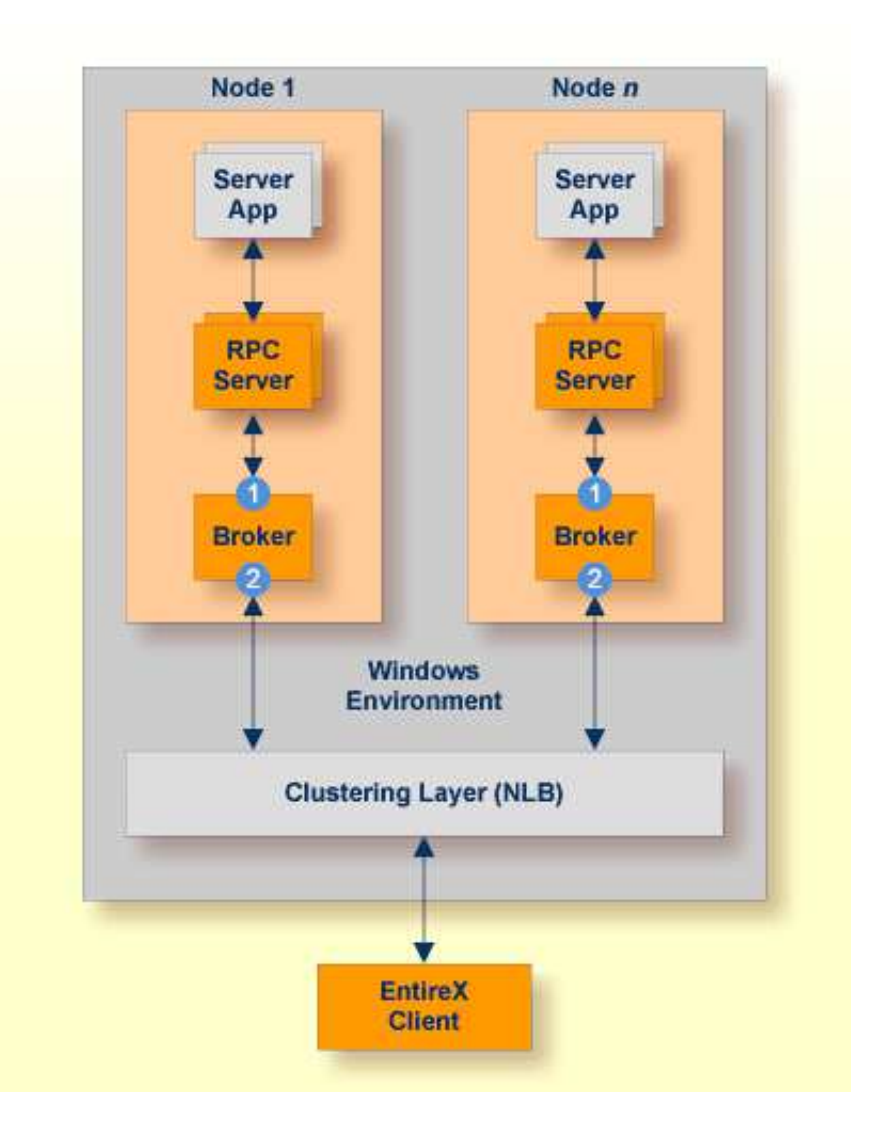

Segmenting dynamic workload from static server and management topology is critically important. Using broker TCP/IP-specific attributes, define two separate connection points:

- One for RPC server-to-broker and admin connections.
- The second for client workload connections.

See *TCP/IP-specific Attributes* under *Broker Attributes*. Sample attribute file settings:

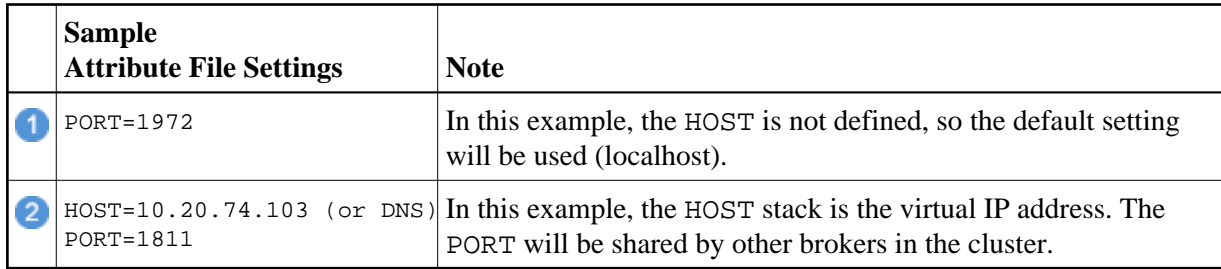

### <span id="page-1-0"></span>**Broker Cluster Considerations**

#### **Platform-independent Considerations**

We recommend the following:

- Share configurations you will want to consolidate as many configuration parameters as possible in the attribute setting. Keep separate yet similar attribute files.
- Isolate workload listeners from management listeners.
- $\bullet$  Monitor Brokers through SMH.

### **Windows-specific Considerations**

- The network load balancing service for all the machines should have the correct local time. Ensure the Windows Time Service is properly configured on all hosts to keep clocks synchronized. Unsynchronized times will cause a network login screen to pop up which doesn't accept valid login credentials.
- You have to manually add each load balancing server individually to the load balancing cluster after you've created a cluster host.
- To allow communication between servers in the same NLB cluster, each server requires the following registry entry: a DWORD key named "UnicastInterHostCommSupport" and set to 1, for each network interface card's GUID (HKEY\_LOCAL\_MACHINE\System\CurrentControlSet\Services\WLBS\Parameters\Interface{GUID})
- <span id="page-1-1"></span>NLB may conflict with some network routers, which are not able to resolve the IP address of the server and must be configured with a static ARP entry.

# **Configuring Redundant RPC Servers**

In addition to broker redundancy, you also need to configure your RPC servers for redundant operations. We recommend the following best practices when setting up your RPC servers:

- **General Hints**
	- Make sure your definitions for CLASS/SERVER/SERVICE are identical across the clustered brokers. Using identical service names will allow the broker to round-robin messages to each of the connected RPC server instances.
	- For troubleshooting purposes, and if your site allows this, you can optionally use a different user ID for each RPC server.
	- RPC servers are typically monitored using SMH as services of a broker. Optionally, for example for troubleshooting purposes, the RPC servers can be configured with a unique TCP port number for SMH.

**Note:** SMH port is not supported by the Natural RPC server.

Establish the broker connection using the static Broker name:port definition.

#### **Natural RPC Server**

Maintain separate parameter files for each Natural RPC Server instance.

## <span id="page-2-0"></span>**Managing Brokers and RPC Servers**

- [Using System Management Hub](#page-2-1)
- [Lifecycle Management of Brokers](#page-4-0)
- [Lifecycle Management of RPC Servers](#page-5-1)

### <span id="page-2-1"></span>**Using System Management Hub**

Use the System Management Hub to monitor the status of the broker and RPC server instances using their respective address:port connections. Set up each connection with logical instance names.

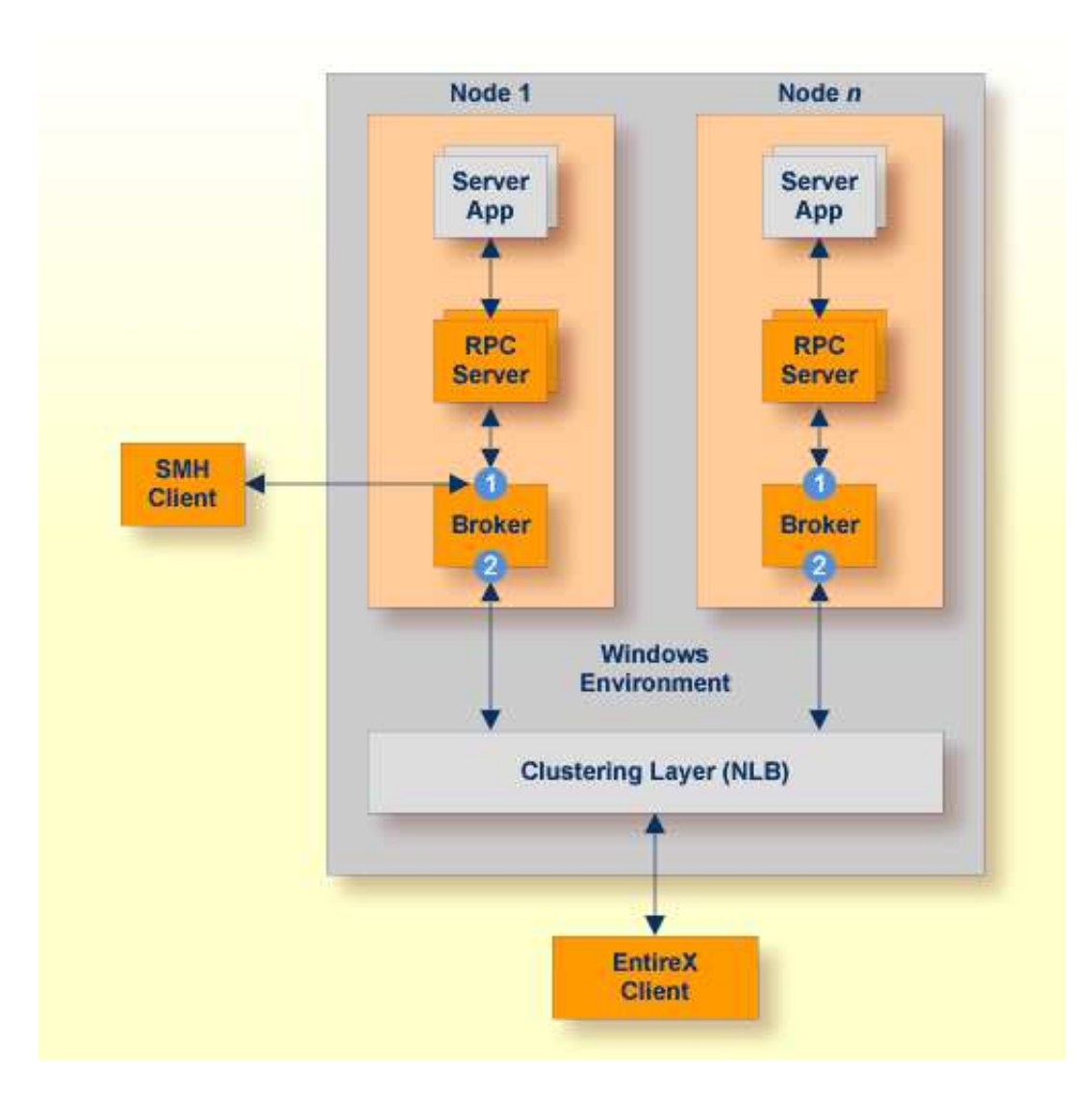

The following screen shows two pairs of redundant RPC servers registered to the same broker from the Server view:

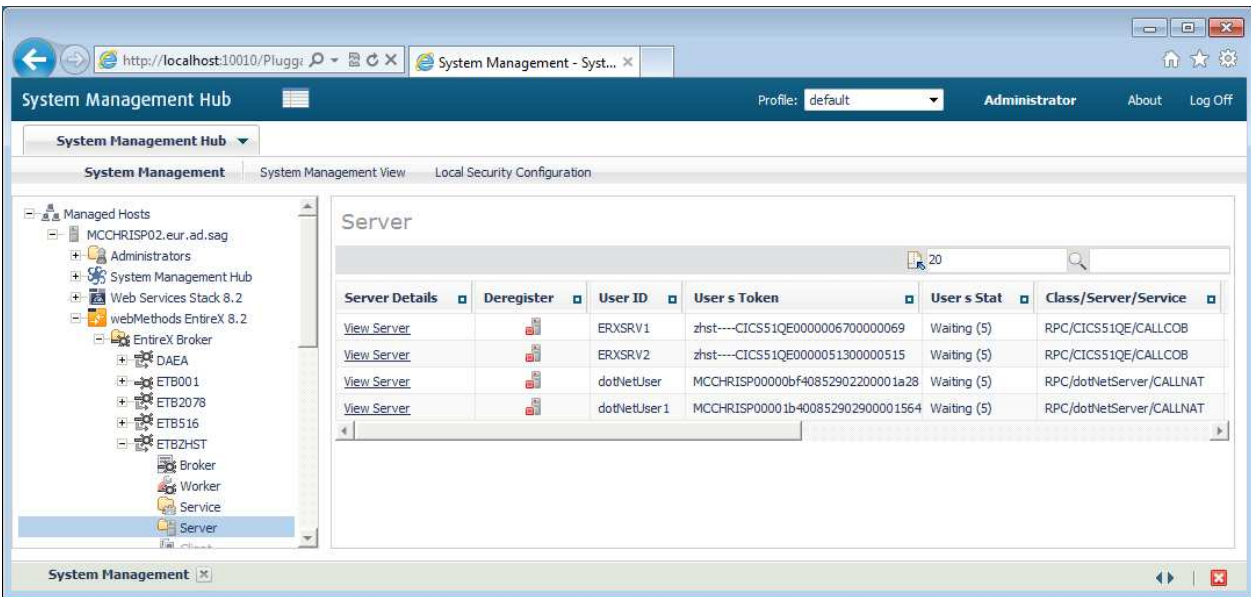

- Each broker requires a static TCP port for RPC server and management communications.
- This must be maintained separately from the broker's virtual IP address configuration.

#### <span id="page-4-0"></span>**Lifecycle Management of Brokers**

An important aspect of high availability is during planned maintenance events such as lifecycle management, applying software fixes, or modifying the number of runtime instances in the cluster. Using a virtual IP networking approach for broker clustering allows high availability to the overall working system while applying these tasks.

Broker administrators, notably on UNIX and Windows systems, have the need to start, ping (for Broker alive check) and stop Broker as well as RPC servers from a system command-line, prompt or from within batch or shell scripts. To control and manage the life cycle of brokers, the following commands are available:

```
etbsrv BROKER START <br />
child>
etbsrv BROKER PING <br/>broker-id>
etbsrv BROKER STOP <br/>broker-id>
etbsrv BROKER RESTART <br/>broker-id>
```
If only one user is to be permitted to execute commands, enter the command

etbsrv SECURITY ENABLE TRUSTED-USER=YES

The trusted user can then execute commands without any additional authentication. There can only be one trusted user. To change the trusted user, modify the property install.user in file entirex.config.

See *Administration Service Commands* in the Windows Administration documentation for more information.

### <span id="page-5-1"></span>**Lifecycle Management of RPC Servers**

 **To start an RPC server**

See *Starting the RPC Server* for UNIX | Windows | Java | .NET | XML/SOAP | Micro Focus | IMS Connect | CICS ECI | WebSphere MQ.

#### **To ping an RPC server**

Use the following Administration Service command:

etbsry BROKER PINGRPC <br />
<br />
<br />
<br />
<br />
<br />
<br />
<br />
<br />
<br />
<br />
<br />
<br />
<br />
<br />
<br />
<br />
<br />
<br />
<br />
<br />
<br />
<br />
<br />
<br />
<br />
<br />
<br />
<br

Return code 0 means the broker is running; any other value means the broker has stopped.

- **To stop an RPC server**
	- See *Stopping the RPC Server* for UNIX | Windows | Java | .NET | XML/SOAP | Micro Focus | IMS Connect | CICS ECI | WebSphere MQ.

You can also use the command-line utility etbcmd. Example:

etbcmd -b <br/> <br/> <br/> -d SERVICE -o IMMED -m <class/server/service>

### <span id="page-5-0"></span>**Restrictions**

- All hosts in the NLB cluster must reside on the same subnet and the cluster's clients are able to access this subnet.
- When using NLB in multicast or unicast mode, routers need to accept proxy ARP responses (IP-to-network address mappings that are received with a different network source address in the Ethernet frame).
- Make sure the Internet control message protocol (ICMP) to the cluster is not blocked by a router or firewall.
- Cluster hosts and the virtual cluster IP need to have dedicated (static) IP addresses. This means you must request static IPs from your Network Services group.
- NLB clustering is a stateless failover environment that does not provide application or in-flight message recovery.
- Only TCP/IP is configured on the network interface that the NLB is configured for.